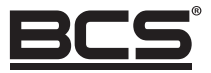

# BCS HD Kamera Instrukcja obsługi

Kamera 2 Mpx

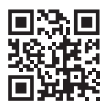

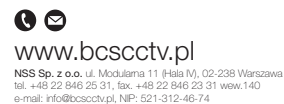

Copyright © NSS Sp. z o.o. BCS HD Kamery

# SPIS TREŚCI

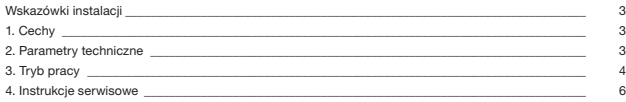

# WSKAZÓWKA INSTALACJI

- Przechowuj urządzenia w suchym miejscu, nie wystawione na bezpośrednie działanie promieni słonecznych.
- Nie wystawiaj kamery na uderzenia oraz trzymaj z dala od pół elektromagnetycznych (W innym przypadku kamera może zostać uszkodzona).
- Nie instaluj kamer wewnętrznych w warunkach podwyższonej wilgotności.
- Nie wystawiaj urządzeń na promieniowanie elektromagnetyczne, ekstremalnie gorące, zimne, zapylone lub wilgotne otoczenie.
- Nie wystawiaj kamery na bezpośrednie działanie promieni słonecznych.
- Instaluj kamery w miejscach dobrze wentylowanych, aby uniknąć kumulacji ciepła.
- Nie dotykaj przetwornika obrazu. Gdy zajdzie taka konieczność użyj miękkiego materiału nasączonego alkoholem I delikatnie przetrzyj przetwornik.
- Stosuj wysokiej jakości kable transmisyjne.

# 1. CECHY

- Wysokiej jakości przetwornik wideo CMOS, 1.0/1.3/2.0 Mpx, przejrzyste I delikatne obrazy w rozdzielczościach 720p/960p/1080p.
- Wsparcie ICR, Autoprzełączanie Day/Night.
- Wsparcie menu OSD;
- Rozdzielczość 720p/960p transmitowana do 500 meterów, 1080p transmitowana do 300 meterów;
- Wsparcie 2D-DNR I 3D-DNR (nie wszystkie modele);
- Wsparcieupport AWB, AGC, BLC, AES;
- Wysoka niezawodność;
- Wsparcie standardów CVI, AHD, TVI, CVBS.

# 2. PARAMETERY TECHNICZNE

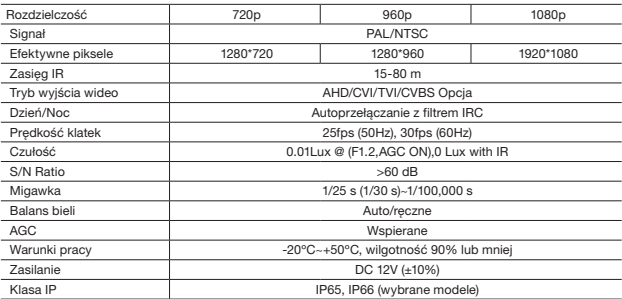

# 3. TRYBY PRACY

# 3.1 Przycisk zmiany trybu:

Zmina trybu: wciśnij przycisk na kablu podłączeniowym kamery na 3~5 sekund, sygnał wideo zacznie się cyklicznie zmieniać CVI, AHD, TVI, CVBS.

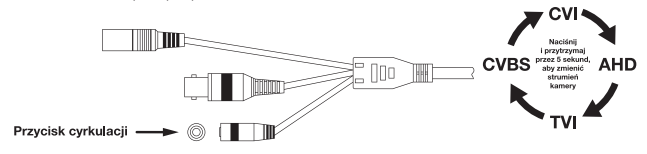

## 3.2 Przełącznik blokowy:

Zmiana trybu: przestaw przełącznik jak na załączonym rysunku, aby wybrać odpowiedni tryb wideo TVI, AHD, Analog (CVBS) lub CVI.

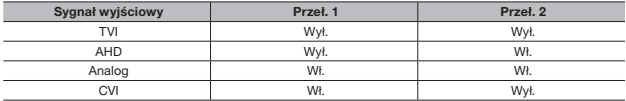

### (GÓRA: WŁ./DÓŁ: WYŁ)

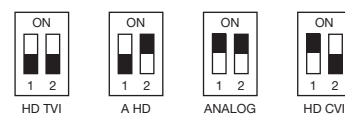

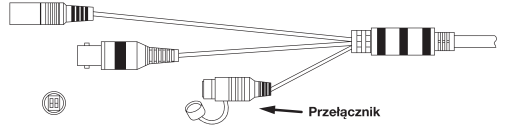

#### 3.3 Przycisk menu OSD:

CVBS: Wciśnij do gory na 5 sekund; CVI: Wciśnij w dół na 5 sekund; AHD: Wciśnij w lewo na 5 sekund;TVI: Wciśnij w prawo na 5 sekund.

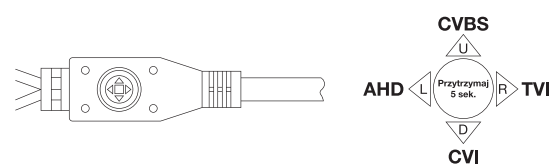

# a. konfiguracja OSD:

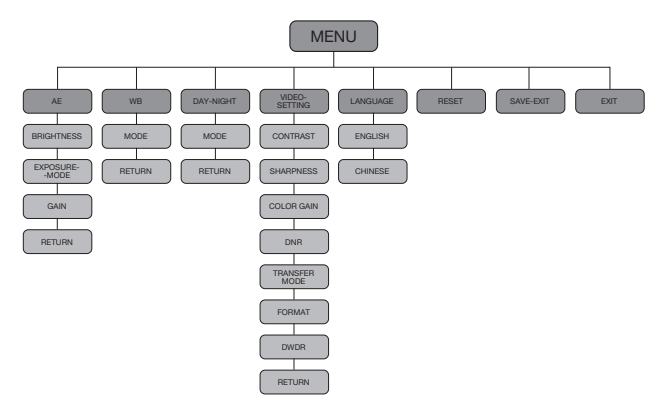

# b. AE

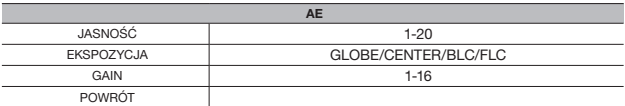

#### c. WB

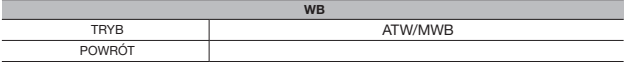

d. Day and night

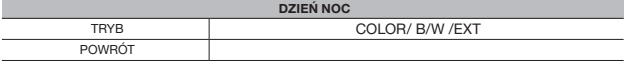

#### e. Ustawienia wideo

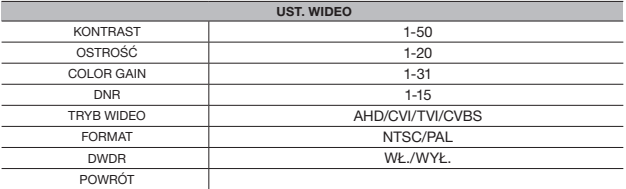

#### 3.4 AF z motozoom:

Ręczna ostrość: Kliknij prawy przycisk na wybranym kanale, wybierz PTZ I kliknij , wejdź do menu, wciskajac Zoom **O** lub **O** by zmienić zoom I dostosować kat widzenia, kliknij Focus **O** lub **O** by dostosować ostrość.

Auto focus: kliknij Zoom ( lub @ aby zrobić zbliżenie lub oddalić obraz.

# 4. INSTRUKCJE SERWISOWE

### Konserwacja obiektywu

Obiektyw kamery jest pokryty powłoka antyrefleksyjną. W przypadku zabrudzenia proszę postępować według poniższych kroków:

Krok 1: użyj miękkiej szczotki lub pędzla, aby odkurzyć obiektyw.

Krok 2: użyj miękkiej szmatki lub papieru nasączonego alkoholem, aby wytrzeć obiektyw, od środka do krawędzi

Nie przyciskaj zbyt mocno aby nie porysować powierzchni.

#### Konserwacja kopułki

Kopułka wykonana jest z przezroczystego plastiku. Aby zapewnić jej przejrzystość i jakość obrazu postępuj wg poniższej instrukcji.

• Jeśli zakurzona

Użyj niezatłuszczonego pędzla, ściereczki lub zdmuchnij kurz z powierzchni kopuły.

• Tłuszcz lub odciski palców

Użyj miękkiej szmatki lub papieru nasączonego alkoholem, aby wytrzeć kopułę, od środka do krawędzi..

#### Konserwacja promieninka IR

Użyj miękkiej szmatki lub papieru nasączonego alkoholem, aby wytrzeć promiennik podczerwieni.

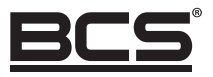

Żadne powielanie tego podręcznika, w całości lub w części (z wyjątkiem krótkich cytatów w krytycznych artykułach lub recenzjach), nie może być dokonane bez pisemnej zgody NSS Sp. z o.o.

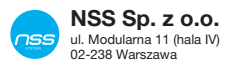

Copyright © NSS Sp. z o.o.

 $C \in$